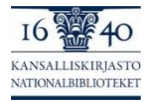

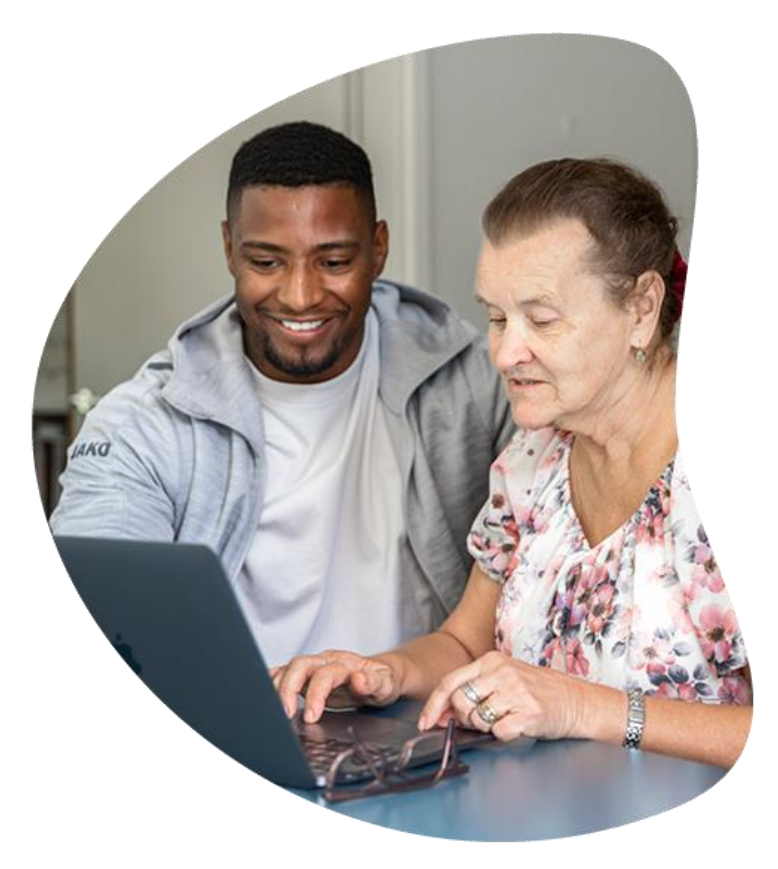

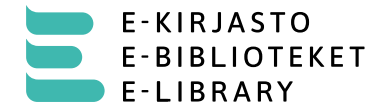

# **E-kirjasto**

Marja Hjelt 22.5.2024

#### Päivän aiheet

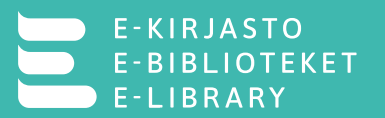

- E-kirjasto
- E-kirjaston kanssa yhteensopivat laitteet
- E-kirjasto
	- Asiakkuus
	- Sovellus
- Ongelmanratkaisu

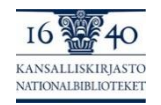

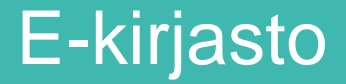

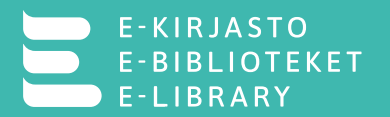

- Kansalliskirjaston ja kuntien yhteistyössä tuottama julkinen digitaalisen aineiston palvelu kansalaisille
	- Asiakkaaksi voi rekisteröityä E-kirjastoon liittyneen kunnan asukas
		- Kunta maksaa palvelusta 0,7€/asukas
	- Ulkosuomalaiset: miksi he eivät saa palvelua käyttöön?
- Palveluun liittynyt 221 kuntaa, 85 % suomalaisista
	- Vuoden -25 alusta 58 kuntaa lisää, jolloin palvelun kattavuus on  $97\%$

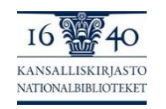

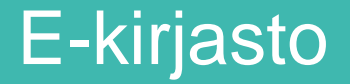

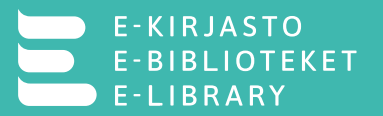

- E- ja äänikirjoja suomeksi, ruotsiksi ja englanniksi (jonkun verran myös muilla kielillä)
	- Kokoelma kasvaa, kirjoja ostetaan kokoelmaan viikoittain
- Kotimaisia digitaalisia aikakauslehtiä (muutama ruotsinkielinen aikakauslehti).
- Kaikille yhteinen kokoelma
	- Kansallinen yhdenvertaisuus aineistojen suhteen
- Käyttöliittymänä alkuvaiheessa E-kirjasto-mobiilisovellus.
	- Myöhemmin myös selainversio

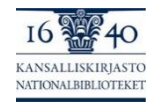

# E-kirjaston kanssa yhteensopivat laitteet

- Tieto yhteensopivista laitteista löytyy laitteen sovelluskaupasta
	- Play shop (Android 8 tai uudempi)
	- Apple store (iOS 16 tai uudempi)
- Android muiden ohjelmistojen päällä?
	- Ei testattu, ei voida taata yhteensopivuutta
	- Esim Chromebook (Käyttöjärjestelmä on linuxOS)

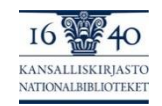

### Asiakkaaksi E-kirjastoon

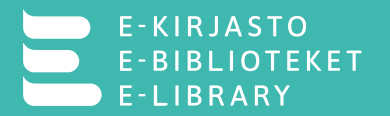

- Ensin ladataan sovellus, kuinka moni on jo ladannut?
- Asiakkaaksi rekisteröityminen vahvalla tunnistautumisella Suomi.fi kautta
	- Kirjaudu sisään Suomi.fi:ssä
	- Henkilötietojen käsittely ja käyttösäännöt (hyväksyttävä ensimmäisellä kerralla)
- Uudelleen kirjautuminen pääsyavaimella
	- Pääsyavain = laitteen näyttölukitus (sormenjälki, kasvotunnistus, pin-koodi, kuvio)
	- Pääsyavaimen rekisteröinti sovelluksen asetuksissa
	- Kirjaudu sisään pääsyavaimella
- Jos ei voi tunnistautua vahvalla tunnistautumisella
	- Lähikirjastot rekisteröivät asiakkaita, jos ei ole pankkitunnuksia tai mobiilivarmennetta
	- Rekisteröitymiseen tarvitaan voimassa oleva henkilöllisyystodistus

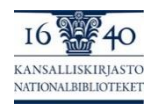

# Sovelluksen käyttäminen

- Kirjojen selaaminen
	- Etusivun karusellit, lisää painikkeella avautuu karusellin koko lista

F - L I B R A R Y

- Kirjan lainaaminen
	- Laina-aika 2 viikkoa
	- Asiakkaalla voi olla enintään 5 lainaa yhtä aikaa
	- Hae ja lataa, tämän jälkeen voi aloittaa lukemisen ja kuuntelemisen
	- Lainan voi palauttaa ennen laina-ajan päättymistä, mutta se palautuu automaattisesti laina-ajan päätyttyä
	- Lainassa oleva kirja löytyy Omat kirjat -välilehdeltä
- Kirjan varaaminen
	- Asiakkaalla voi olla enintään 5 varausta yhtä aikaa
	- Kun varaus vapautuu lainattavaksi, siitä tulee Pop Up –ilmoitus ja varaus on lainattavissa 3 päivän ajan varaus -välilehdellä

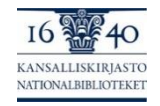

# Sovelluksen käyttäminen

- E- ja äänikirjaan voi tehdä kirjanmerkkejä, vaihtaa ja suurentaa fonttia sekä vaihtaa kirjan sivun väriä
	- Toimintopalkki ilmestyy kirjan sivun yläreunaan, kun klikkaan ihan mihin tahansa kirjan sivua

F - L I B R A R Y

- Lukukohtaa ei tarvitse merkitä, sillä lukuohjelma muistaa automaattisesti lukukohdan
- Kirjanmerkkien synkronointi
	- Synkronoi lukukohta ja kirjanmerkit sovelluksen asetuksissa
- Sovellus kirjaa käyttäjän ulos automaattisesti tietyn ajan kuluessa tietoturvasyistä
	- Uloskirjautuminen poistaa ladatut tiedostot sovelluksesta
	- Lainat ja varaukset säilyvät
		- Lukukohta ja kirjanmerkit häviävät
- Jos on synkronoinut lukukohdan, uloskirjautuminen ei poista tiedostoja sovelluksesta

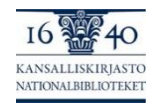

# Sovelluksen käyttäminen

- Lehtien lukeminen
	- Lehdet löytyvät aikakauslehdet –välilehdeltä
	- Lehtien lukemiseen tulee olla kirjautunut sisään
		- Tarkista asetuksista tila
- Voi selailla lehtiä monin tavoin
- Haku kokoelmasta

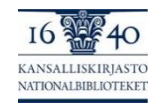

# Ongelmatilanteiden ratkaiseminen

- Onko laite yhteensopiva, tarkista laitteen malli
- Tarkista ohjelmistoversio
	- Päivittäminen
- Kirjaudu ulos sovelluksesta ja takaisin sisään
- Poista sovellus ja lataa uudelleen
- Tyhjennä sovelluksen välimuisti
- Käynnistä laite uudelleen
- Sovelluksen päivittäminen
- Automaattisten päivitysten asettaminen

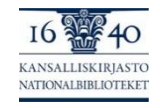

#### Etukäteen toimitetut kysymykset

- Selaa kirjoja -näkymän saavutettavuus on todella huono
	- Vinkki: ruudunlukija, iOS Voiceover, Android Talkback
- Milloin pääsyavaimen käyttö tulee mahdolliseksi?
	- Viimeistään ensi viikolla (vko 22)
- Jos tulee kirjaa varatessa ilmoitus: Voit lainata tämän kirjan seurv ajan kuluttua: 181 päivää. Onko tosiaan niin, että tätä ennen on niin paljon varauksia?
	- Tämä on virheellinen käännös ilmoituksesta. Tuo aika tarkoittaa sitä, milloin kirja arviolta vapautuu lainattavaksi, kun sen varaa

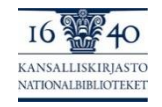

#### Etukäteen toimitetut kysymykset

- Pitääkö olla kirjaston asiakas? Siis joku käyttäjätunnus?
	- Asiakkaaksi rekisteröityminen vahvalla tunnistautumisella
	- Uudelleen kirjautuminen sovellukseen pääsyavaimella/avainkoodilla
- Onko käyttö ilmaista? Mitä aineistoa on saatavilla?
	- Käyttö on asiakkaalle maksutonta, kunta maksaa E-kirjaston ylläpidon
- Voiko äänikirjan haun tehdä lukijan perusteella vai ovatko kaikki kuunneltavien kirjojen äänet tehty tietokoneella?
	- E-kirjaston hakuominaisuuksia kehitetään edelleen ja ominaisuuksiin on tulossa haku lukijan ja kääntäjän mukaan

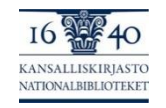

#### Etukäteen toimitetut kysymykset

- Voiko lainatun/kuunnellun kirjan tallentaa omiin tiedostoihin?
	- Ei. E-kirjaston aineisto on suojattu ja sitä voi kuunnella vain sovelluksessa. Kun laina-aika päättyy e- ja äänikirjatiedostot poistuvat laitteelta automaattisesti
- Toimiiko E-kirjasto lukulaitteilla esim. Kobo?
	- Ensivaiheessa E-kirjasto on vain sovellus, myöhemmin tulee myös selainversio
	- E-kirjaston selainversion kanssa yhteensopivien laitteiden tulee tukea Readium LCP aineiston suojausta

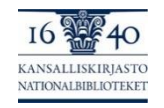

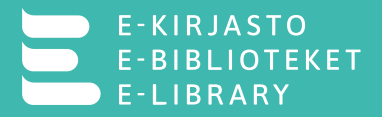

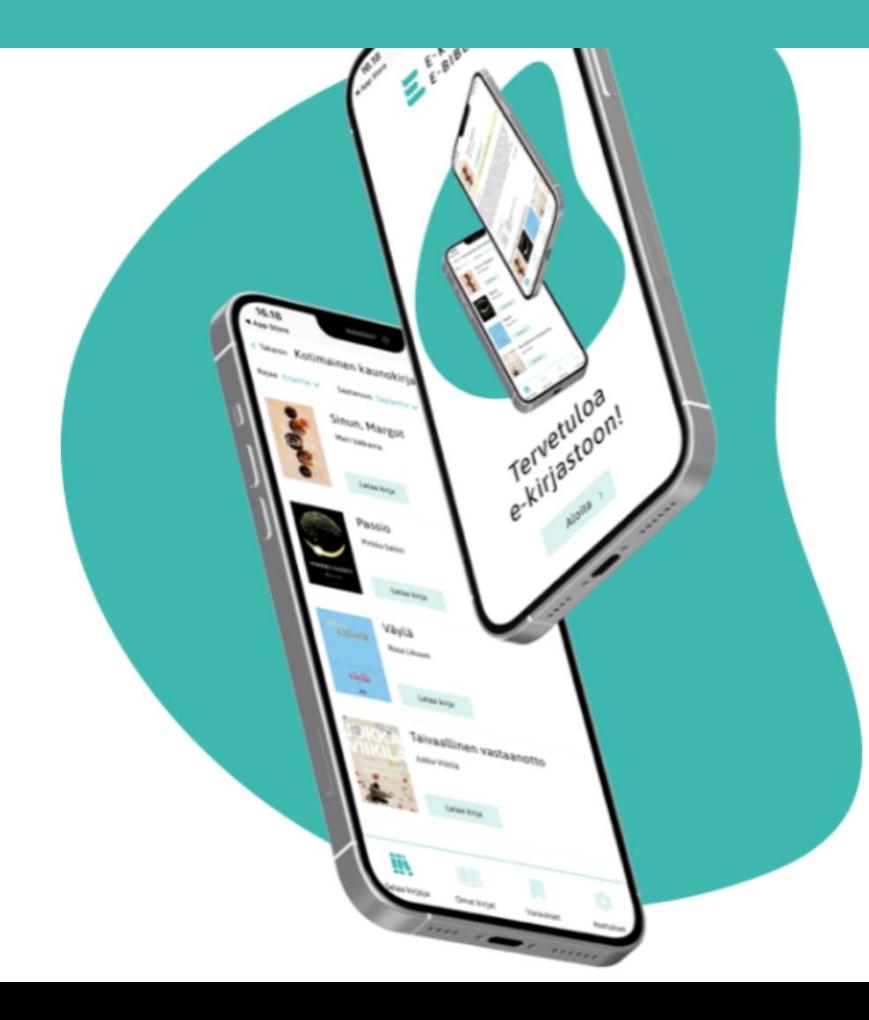

Kiitos, Lisätietoja: [E-kirjasto.fi](https://www.kansalliskirjasto.fi/fi/etusivu/e-kirjasto) [E-biblioteket.fi](https://www.kansalliskirjasto.fi/sv/framsida/e-kirjasto) [E-library.fi](https://www.kansalliskirjasto.fi/en/front-page/e-library)